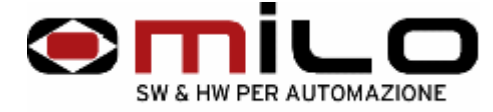

# **TASTIERA PROGRAMMABILE "PR64"**

#### **1)Descrizione:**

Il PR64 è uno strumento programmabile in grado di associare una stringa alfanumerica (massimo 6 caratteri) ad un codice binario abbinato a 5 uscite digitali.

Il dispositivo sarà previsto di un display grafico con tecnologia Oled e 4 tasti con effetto tattile realizzato mediante cupola metallica.

### **2)Caratteristiche:**

- -Dimensioni frontali: 71mm x 89mm
- -Profondità: 28mm
- -Dimensione display: 57mm x 29mm
- -Alimentazione dello strumento: da 10Vdc a 36Vdc.
- -Uscite: PNP da 24Vdc 0,5 A
- -Tasti: 4  $\boxed{\triangle}$   $\nabla$   $\nabla$   $\boxed{\triangle}$
- -Morsettiera:

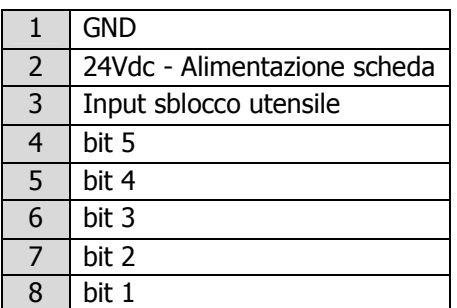

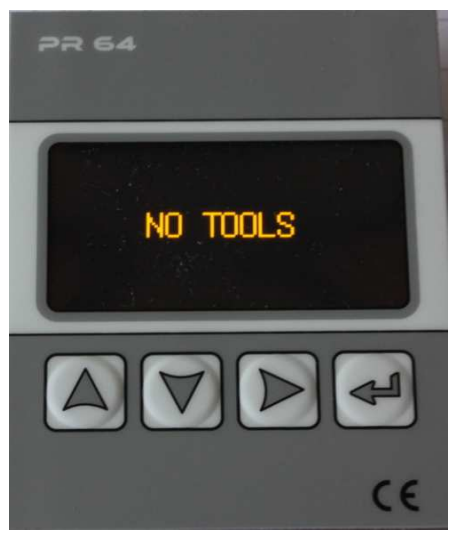

**Figura 1: Strumento non programmato**

**MILO snc**  SW & HW per automazione Via Grieco, 1/C - 41011 Campogalliano (MO) - ITALY - Codice Fiscale e P. IVA 03373570369 Tel. 059 528512 Fax. 059 520131 E-mail: info@milosrl.it Web: http://milosrl.it

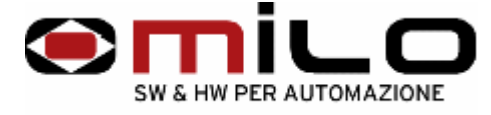

# **3)Programmazione dello strumento:**

#### A) Password:

Tenere premuti contemporaneamente i tasti  $\Box$  e  $\Box$  per 8 secondi, dopodiché comparirà la pagina d'impostazione **password** composta da 4 caratteri.

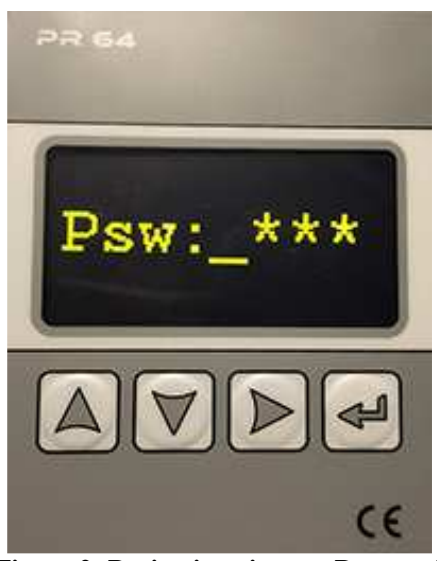

**Figura 2: Pagina inserimento Password** 

Digitare "9753" con  $\triangle 0$  e per passare al carattere successivo usare il tasto  $\triangleright$ . Infine, per confermare, premere il tasto  $\llbracket \cdot \rrbracket$ .

B) Programmazione nome e codice decimale:

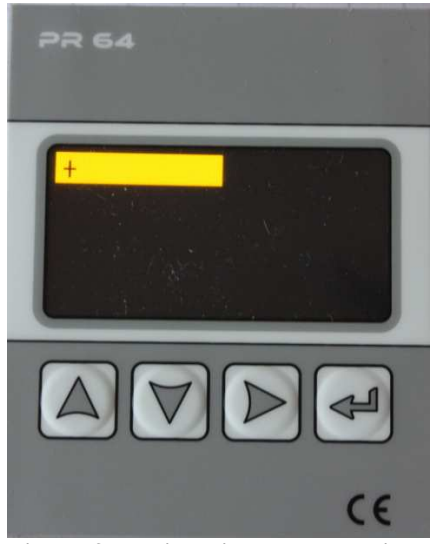

**Figura 3: Pagina di programmazione**

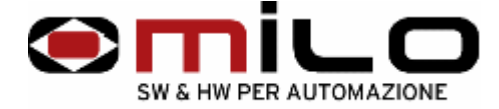

Per entrare nella pagina della programmazione della stringa alfanumerica premere  $\lll$ . Ora, seguendo la modalità di inserimento del punto A), digitare i caratteri voluti con i tasti  $\Box$  e  $\Box$  per selezionare dal numero "0" fino alla lettera "Z" e il tasto  $\Box$  per passare al carattere successivo.

Una volta soddisfatti, premere il tasto  $\left[\frac{d}{n}\right]$  per fare la programmazione del codice decimale che comanderà le uscite digitali in codice binario cosi rappresentato:

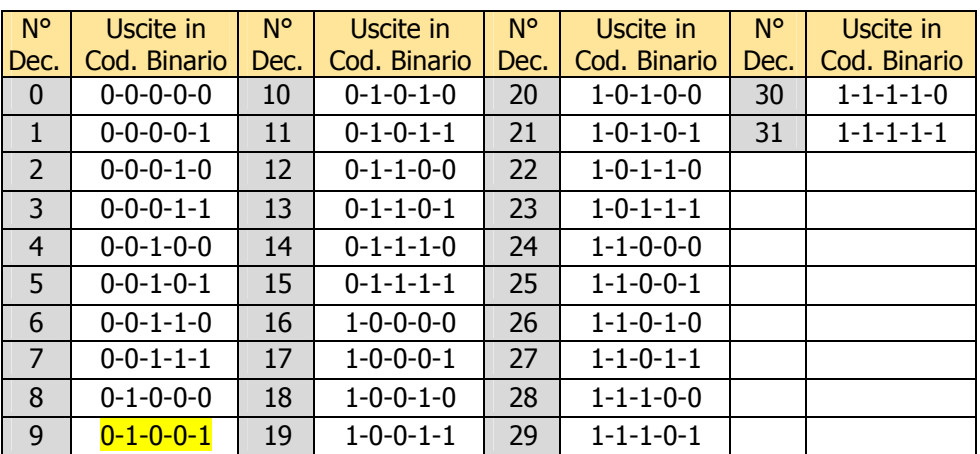

La sequenza rappresentata in tabella è questa: "bit  $5 - bit 4 - bit 3 - bit 2 - bit 1$ ".

Esempio: Se scegliamo il codice decimale 9, guardando la tabella, l'apparecchio attiverà le uscite corrispondenti al **Bit 4** e al **Bit 1**.

Ultimata la programmazione del codice avremo configurato la nostra prima voce. Premendo nuovamente il tasto  $\leftarrow$ , si aggiungeranno le altre voci volute tenendo conto che sono programmabili fino al numero massimo di 32.

#### C) Salvataggio:

Finito la programmazione si salva e si esce, tornando nel menù principale, tenendo premuti contemporaneamente i tasti  $\boxtimes$  e  $\boxtimes$ .

Lo strumento mantiene la memoria anche se privato della propria alimentazione.

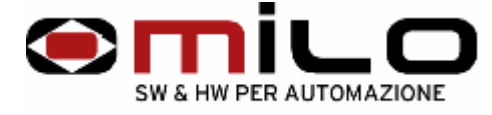

# **4)Menu Principale (o di Selezione):**

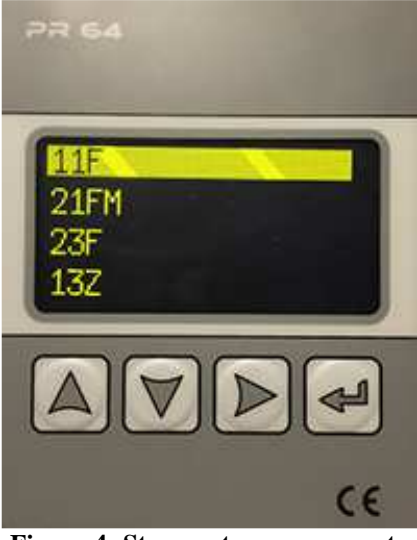

**Figura 4: Strumento programmato** 

Con i tasti  $\boxed{\triangle}$  e  $\boxed{\triangledown}$  si scorrono i nomi, durante questa fase le uscite NON sono attive. Per attivarle, invece, bisogna premere il tasto  $\trianglelefteq$  sulla stringa desiderata.

Una volta fatto ciò, vengono settate le uscite, codificate in codice binario, associate al nome programmato e sarà visualizzata la pagina di comando:

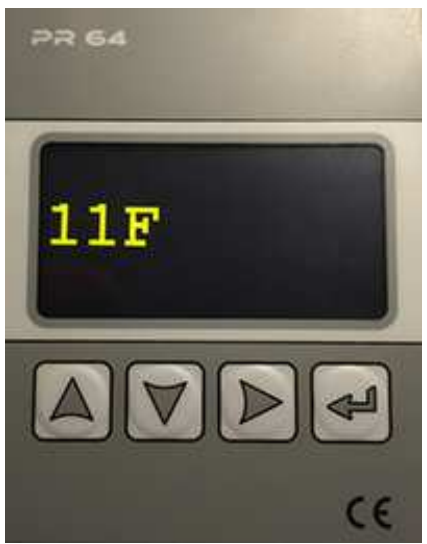

**Figura 5: Voce 11F selezionata**

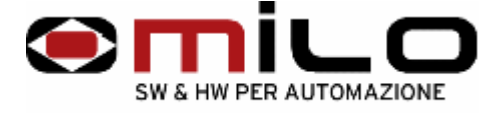

# **5)Pagina di Comando:**

Questa pagina permette di vedere il nome selezionato, il codice a cui è associato e se è attivo un comando generico di ingresso. In questo stato il dispositivo tiene attive le uscite corrispondenti al codice programmato. Con il tasto  $\triangle$  visualizziamo per circa 3 secondi, in basso a sinistra, il codice programmato. La schermata completa risulterà simile a questa:

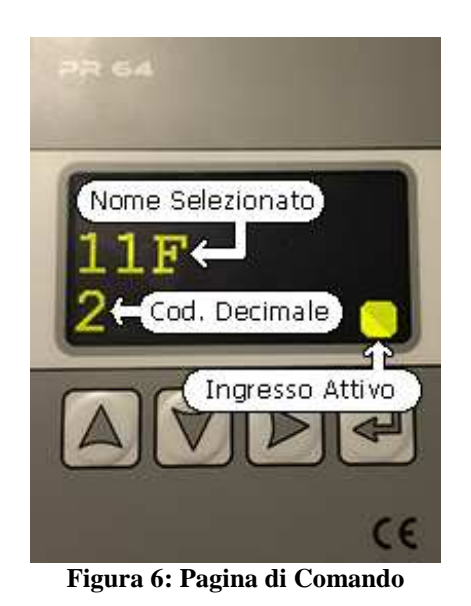

Si esce dalla selezione, tornando alla lista dei nomi programmati, premendo il tasto  $\triangleleft$ .

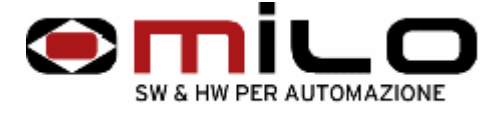

### **6)Modificare o cancellare un nome con relativo codice:**

Entrando nella pagina programmazione (inserendo la solita password: 9753) compariranno tutte le voci programmate:

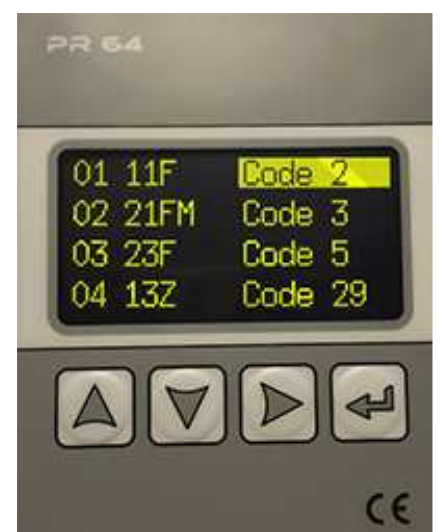

**Figura 7: Esempio Pag. di programmazione** 

Modificare:

Con i tasti  $\Box$  o  $\Box$  si seleziona il nome da modificare.

Con il tasto  $\mathbb B$  si sceglie il campo da modificare (nome o codice) e con  $\mathbb B$  si conferma la scelta.

Una volta entrati nella stringa da modificare si usano i tasti  $\Box$  o  $\Box$  e per passare al carattere successivo usare il tasto  $\mathbb{D}$ .

Infine, per confermare la modifica, premere il tasto  $\triangleleft$ .

Cancellare:

Se si vuole cancellare un nome si seleziona dall'elenco, con i tasti  $\Box$  o  $\Box$ , la voce voluta, poi si tengono premuti contemporaneamente  $\Box$  e  $\Box$  per circa 2 secondi e la stringa verrà cancellata.

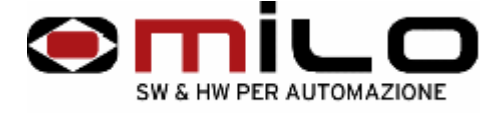

# **7)Ingombri e forature:**

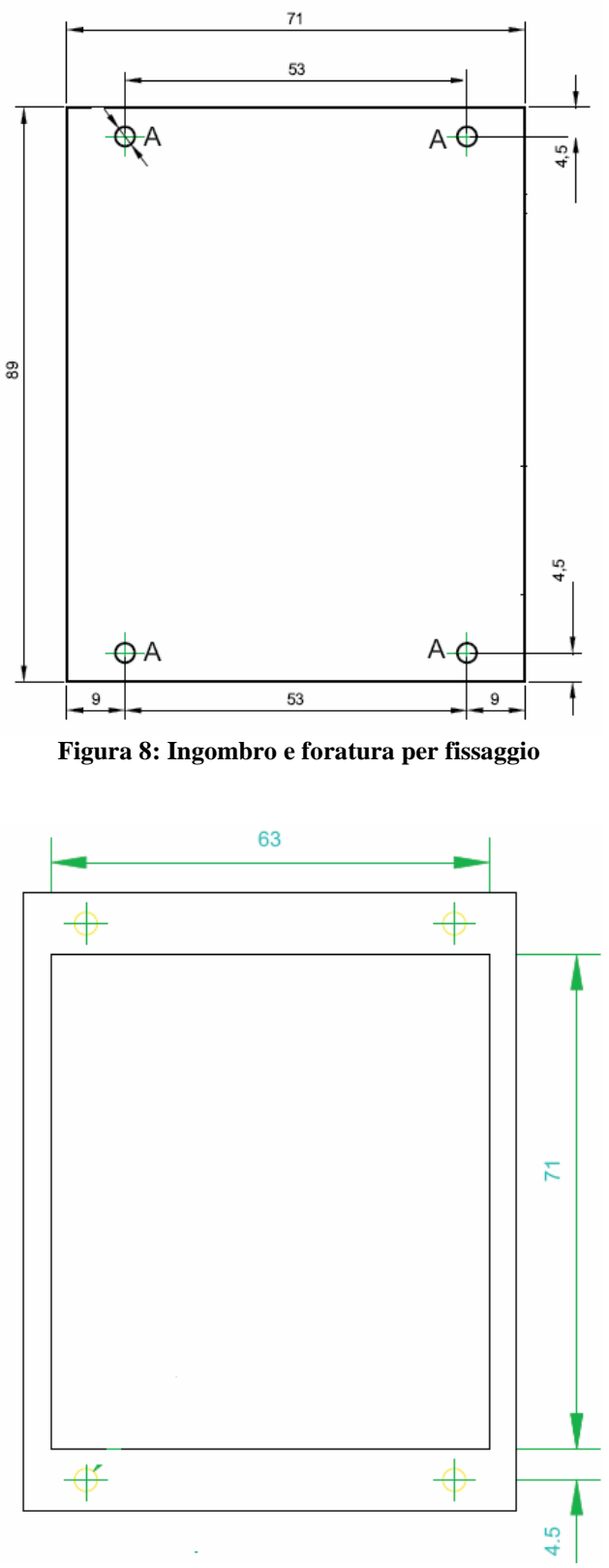

**Figura 9: Fresatura per ingombro scheda** 

**MILO snc**  SW & HW per automazione Via Grieco, 1/C - 41011 Campogalliano (MO) - ITALY - Codice Fiscale e P. IVA 03373570369 Tel. 059 528512 Fax. 059 520131 E-mail: <u>info@milosrl.it</u> Web: <u>http://milosrl.it</u>